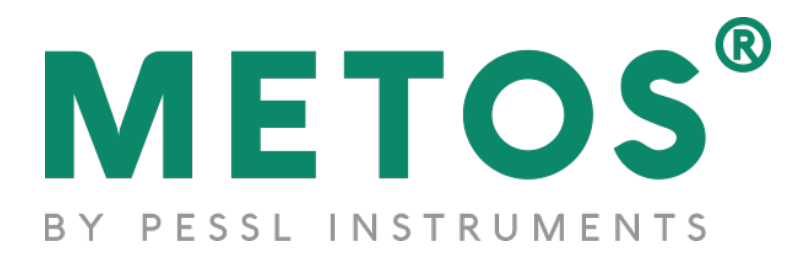

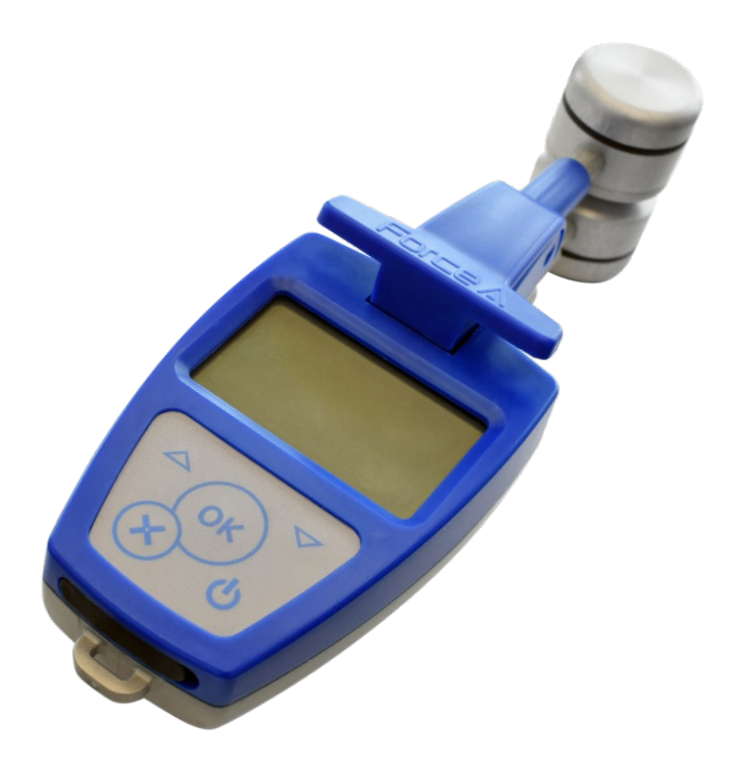

# **Dualex**

User Manual

# A Product of

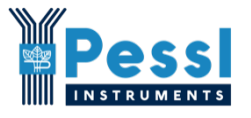

Pessl Instruments GmbH Werksweg 107 8160 Weiz Austria [info@metos.at](mailto:info@metos.at) • +43 317 255 21

# **Table of content**

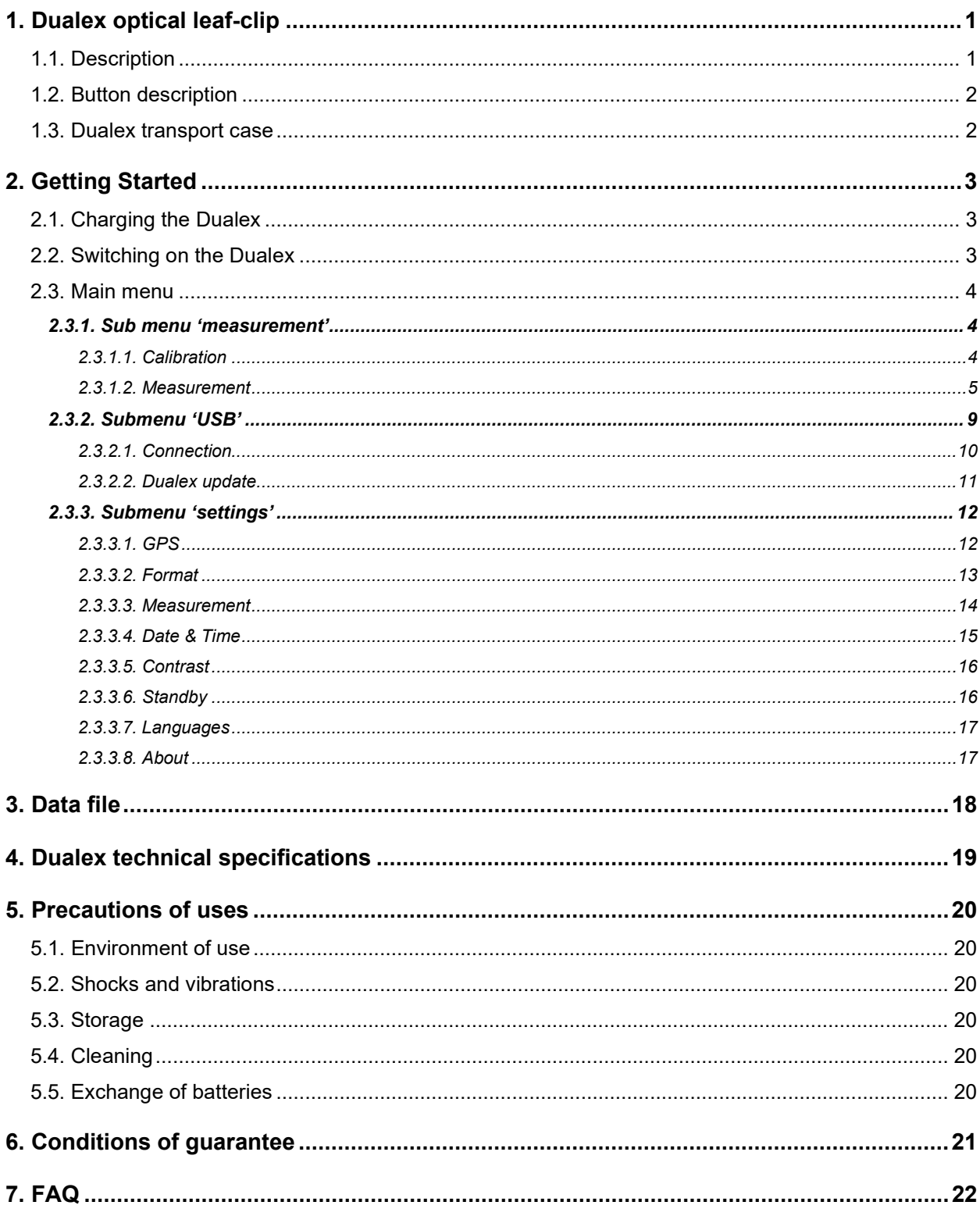

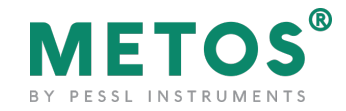

# <span id="page-2-0"></span>**1. Dualex optical leaf-clip**

<span id="page-2-1"></span>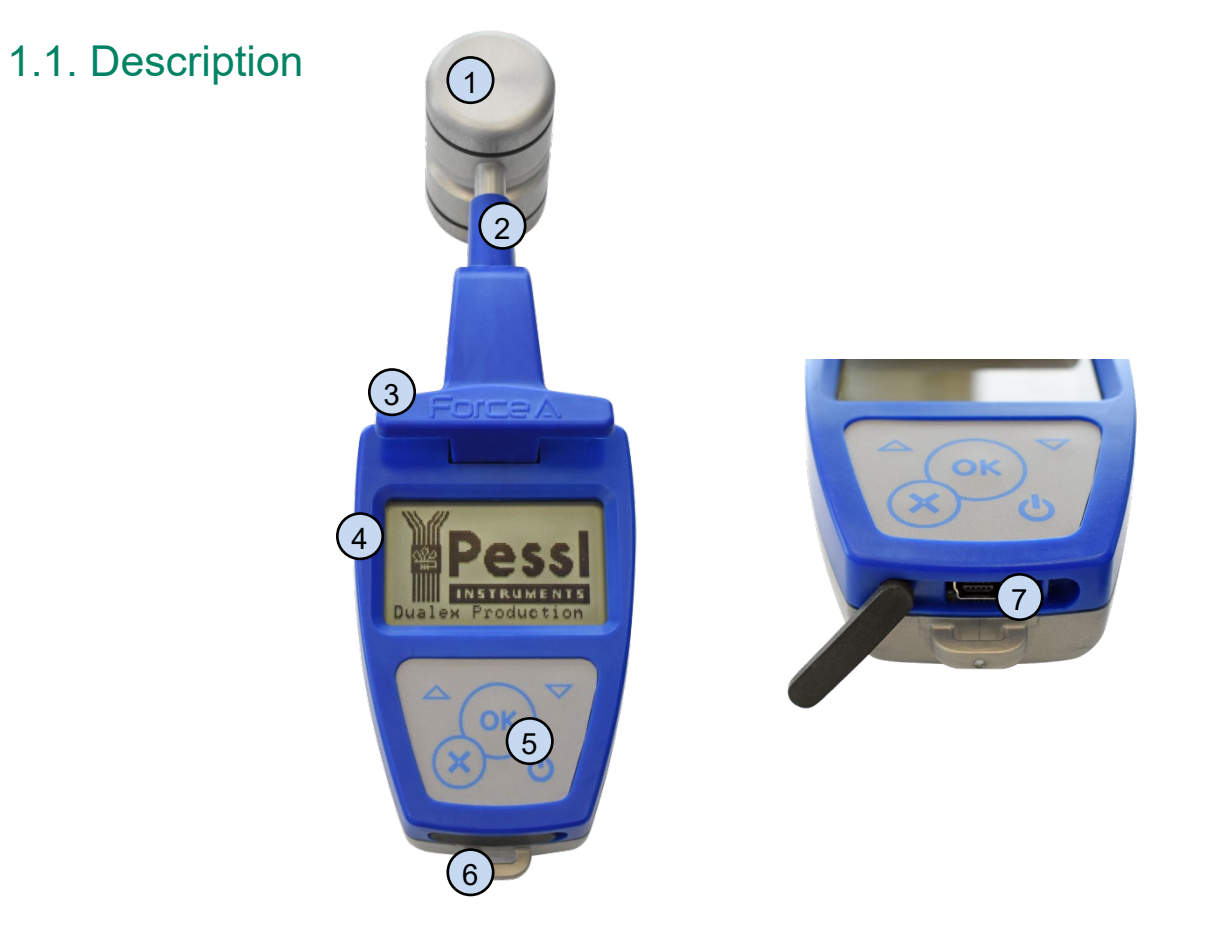

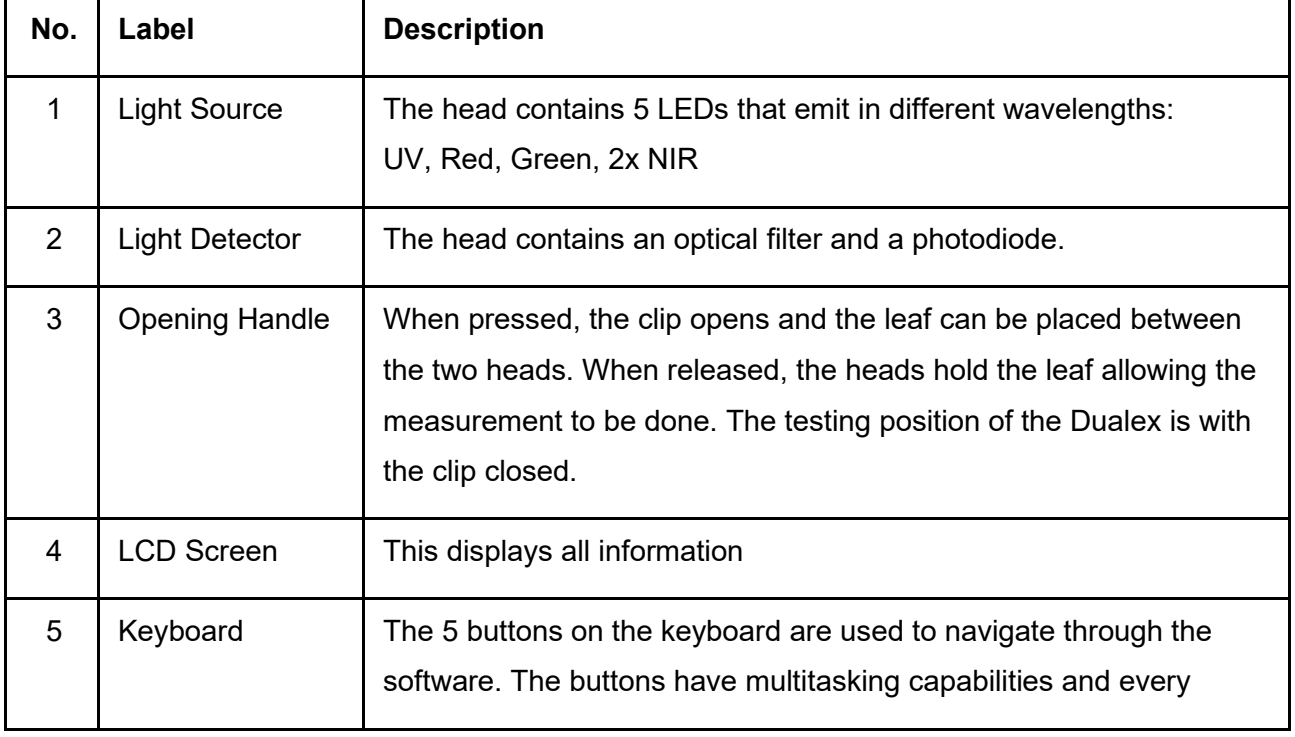

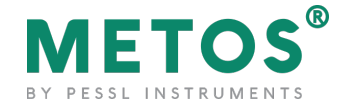

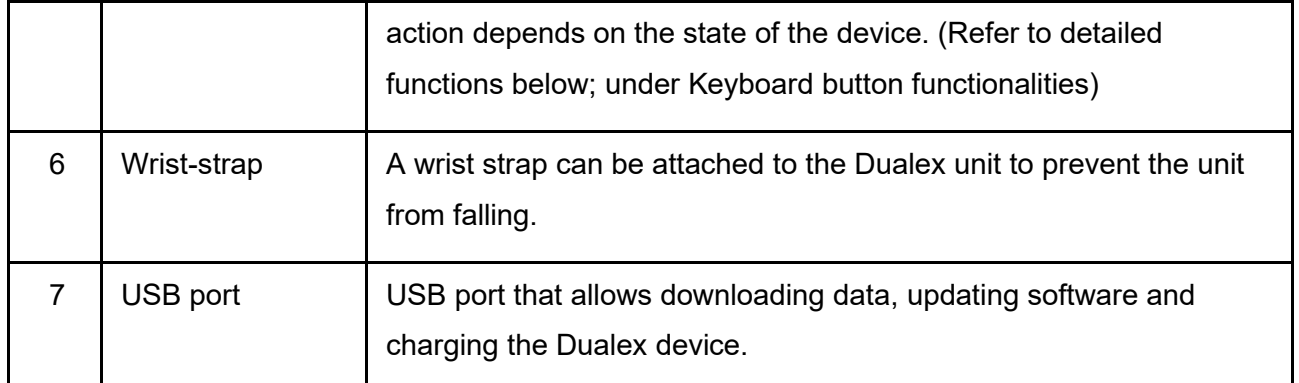

### <span id="page-3-0"></span>1.2. Button description

The 5 buttons on the **keyboard** are used to navigate through the software. The buttons have multitasking capabilities and every action depends on the state of the tool.

- The button  $\bigcup$  is used to switch on the Dualex with a long press. This button is also used to switch off the Dualex: one short press in the main menu, or a long press at any time.
- The button  $\frac{1}{2}$  is used to enter a selection in a sub-menu, to validate a selection or to make a measurement.
- The button  $\bigotimes$  is used to cancel an action or a selection, and allows the suppression of the last measurement; in this case the software will come back to the previous state. A long press (3 seconds) returns back to the main menu.
- Buttons  $\nabla$  and  $\triangle$  are used to navigate in the menus, to increase the group rank and to change the side tag.

### <span id="page-3-1"></span>1.3. Dualex transport case

The Dualex is delivered in a shock resistant case. It contains the Dualex leaf- clip, a USB cable and user manual.

The Dualex is powered by an internal rechargeable Li-Po battery. The battery can be charged using the USB cable directly from the computer, or using a wall plug adapter (110-220V/50-60Hz).

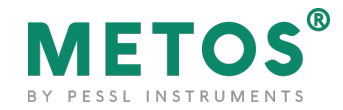

# <span id="page-4-0"></span>**2. Getting Started**

Unpack the Dualex and check that there are no damages. The Dualex is charged before delivery, however, depending on storage time, the battery may be discharged.

# <span id="page-4-1"></span>2.1. Charging the Dualex

To charge the Dualex, connect the USB cable to either:

- a wall plug adapter cable and plug it in a regular power supply (check that the voltage (110- 220V) and the frequency (50-60 Hz) are compatible),
- a USB port on a computer.

While connected, a charge indicator will appear on the screen:

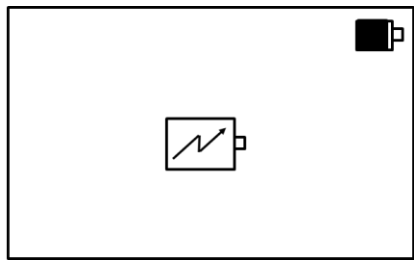

The Dualex unit can be operated while being charged. The full charge of the battery will be completed after 4 hours.

With a full charge, operating time is approximately 7 hours in continuous use (depending on number of measurements and GPS positions).

### <span id="page-4-2"></span>2.2. Switching on the Dualex

To switch on the Dualex, long press the power button  $\bigcirc$  on the keyboard. A beep and a screen with Pessl Instruments image will appear shortly and then one is greeted with the main menu as shown below.

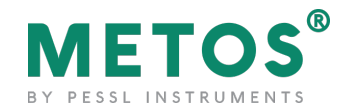

# <span id="page-5-0"></span>2.3. Main menu

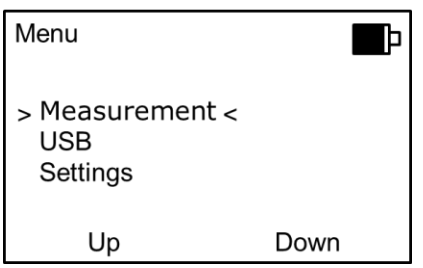

The main menu includes 3 sub-menus:

- 1. Measurement: allows measurements,
- 2. USB: allows to download the recorded data and to update the device software from a computer,
- 3. Settings: give access to the different menu configurations like the GPS, Format, Measure, Date & hours, Contrast, Stand-by mode, Language and About.

The navigation among the menus is made by using buttons up  $\Delta$  and down  $\nabla$  on the keyboard.

The selected sub-menu is marked by  $(>$  <). Use the button  $\alpha$  to select the sub-menu.

#### <span id="page-5-1"></span>**2.3.1. Sub menu 'measurement'**

To initialize a measurement sequence, select the sub-menu 'Measurement' and press  $\circ$  button.

#### <span id="page-5-2"></span>**2.3.1.1. Calibration**

When the measurement sub-menu is selected and before any measurement, the Dualex unit will ask for a short self-calibration. The following screen will appear:

Calibration

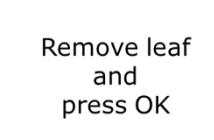

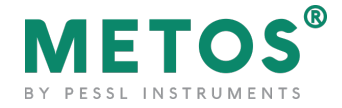

Be careful during the calibration process that there is nothing between the optical heads and that the clip is well closed.

To start self-calibration, press on the button  $\infty$ .

Warning: You can face three potential problems during the calibration:

• The clip is opened: close it and press on the button  $\mathbb{S}$ .

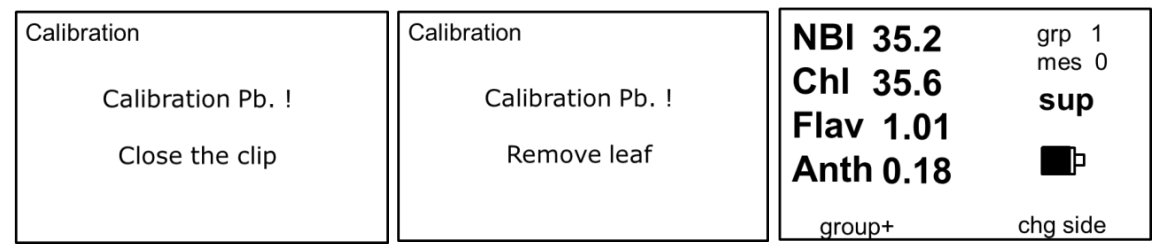

- There is a leaf between both heads: remove it and press on the button  $\infty$ .
- Heads are dirty, clean them and press on the button  $\infty$ .

### <span id="page-6-0"></span>**2.3.1.2. Measurement**

Once calibration succeeded, the Dualex unit is ready to measure and displays the following screen:

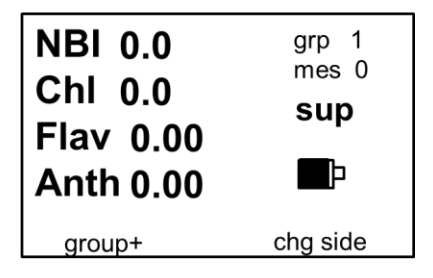

To make a measurement, open the clip by pressing the handle and place a leaf in-between the optical heads.

Release the handle, the measurement is automatically made. When a measure is taken, two types of beep can ring:

- A long beep which means that the measurement is well done and recorded.
- Three short beeps which mean that the measurement is wrong and not recorded.

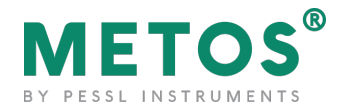

If the reading succeeds, the indices values appear on the screen:

- **NBI**: or Nitrogen Balance Index. This index is the ratio between Chl (Chlorophyll) and Flav (Flavonol). The range of this index is 0 - 999. If the measured value is outside these limits, the value displayed on the screen is \*\*\*. This state is recorded in the memory of the device under the tag "NaN". If the measurement is inconsistent, the displayed tag is  $-$ .
- **Chl**: chlorophyll content. The range of this index is 0-150. If the measured value is outside these limits, the displayed value on the screen is: \*\*\*. This state is recorded in the memory of the device under the tag "NaN". If the measurement is inconsistent, the displayed tag is -.
- **Flv**: index of phenolics, mostly flavonols, content. The range of this index is 0-3.5 If the measured value is outside these limits, the displayed value on the screen is \*\*\*. This state is recorded in the memory of the device under the tag "NaN". If the measurement is inconsistent, the displayed tag is -.
- Anth: index of phenolics, anthocyanins content. The range of this index is 0-3.5 If the measured value is outside these limits, the displayed value on the screen is: \*\*\*. This state is recorded in the memory of the device under the tag "NaN". If the measurement is inconsistent, the displayed tag is -.
- **grp:** indicates the group rank. The measurements can be grouped into a set of measurements statistically connected. Press on  $\Delta$  (group+) to increment the number of groups. The statistical results of the latest group are then displayed.

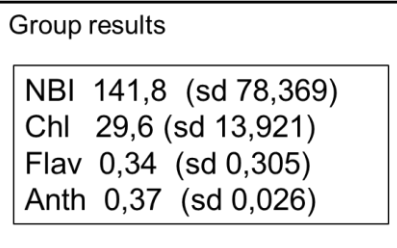

If the data are not valid, the statistical results appear under the tag \*\*\*. To return to the measure menu, press on  $\frac{64}{3}$ .

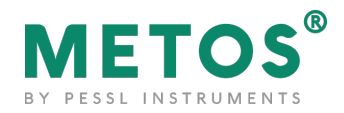

- **mes:** corresponds to the rank number of the measurement performed in the group. This value increases automatically with every measurement.
- **sup / inf:** the side of the leaf, adaxial or abaxial, and its associated epidermis – that is positioned against the light source head (upper head) – will be measured. To measure the opposite side of the leaf, you may flip over the leaf or invert the position of the Dualex heads.

You can add the leaf side tag which will be associated with the next measurement: adaxial (**sup**) or abaxial (**inf**). To change this tag, just press on  $\nabla$ . This information is stored with the measurement.

Warning: there is no limitation to the measurements rank in a group. The capacity of the internal flash memory (1.8 MB) allows more than 10 000 measurements. Nevertheless, it's recommended to transfer the data by the command >USB< onto a computer after every campaign of measurements. After the transfer of the data file, you can erase it from the flash memory using your computer.

#### **How to delete a measurement**

The last made measurement can be deleted by pressing the button  $\bigotimes$  (short press), the screen asks for confirmation. Press on the button  $\Delta$  (No) or  $\nabla$ (Yes):

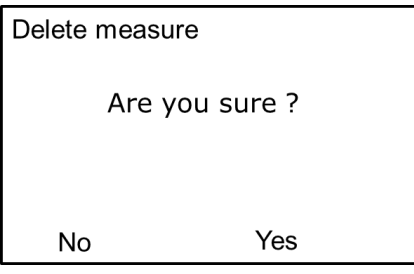

A long press on the button  $\circledast$  leads to the main menu and saves the measurement.

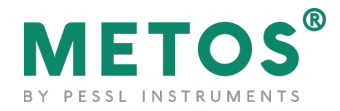

#### **Power alarm**

In order to avoid a loss of data, a double alarm informs you about the level of the battery.

The first alarm informs you that there is only 20% of the battery power left « Low battery ». You can continue your measurements for approximately 1 hour.

The second alarm informs that there is only 10% of the battery power left « Empty battery ». To avoid a loss of data, the device automatically shuts down. Measurements are not possible any more.

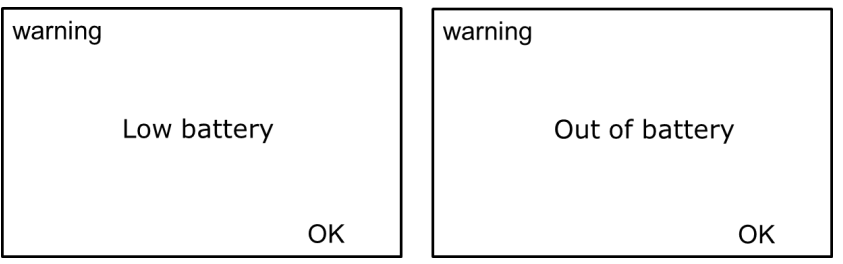

#### **Memory management**

The Dualex manages the capacity of the memory and displays two safety messages to ask to empty the memory card:

- « Memory almost full » between 200 kb and 2 kb free memory left
- « Memory full » with less than 2 kb free memory left (less than 15 measurements).

If you switch on the Dualex, when only between 200 kb and 2 kb free memory is available, the following message is displayed:

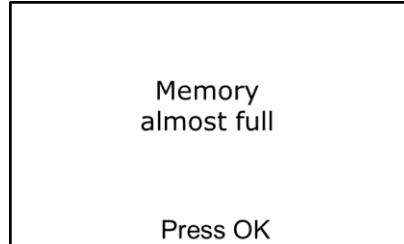

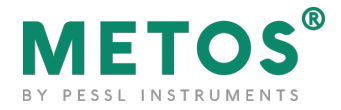

Press on the button  $\mathbb{S}$ . Download the memory content to a computer. If you go to the submenu 'measurement', the message will be displayed a second time.

- When the Dualex is switched on, if less than 2 kB of free memory remains you cannot go up to the submenu 'Measurement'. It is necessary to empty the memory of the Dualex.
- During the measurements, if the free memory decreases below 200 kb, the message «memory almost full» appears. Press the button  $\mathbb{S}$ . You can continue the measurements but please empty the memory as soon as possible.
- During the measurements, if the memory decreases below 2 kB the message «memory full » appears. Press the button ... The last measurement is saved and the Dualex returns to the main menu. You cannot reach the submenu 'measurement'. It is necessary to empty the memory.

#### **Emptying the memory:**

Download all measurements from the device to your PC using the USB cable. Disconnect the Dualex from the PC and in the menu, select Format option (see section 2.3.3.2). This will delete all the files internally stored on the Dualex. It is important to Format the Dualex drive as the FAT system can be fully occupied, even if you do not see any file in the Explorer on the PC.

#### <span id="page-10-0"></span>**2.3.2. Submenu 'USB'**

The submenu USB allows transferring the measured data to a computer and also it allows updating Dualex from a computer.

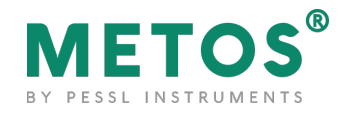

### <span id="page-11-0"></span>**2.3.2.1. Connection**

Connect the cable USB to the mini connector USB:

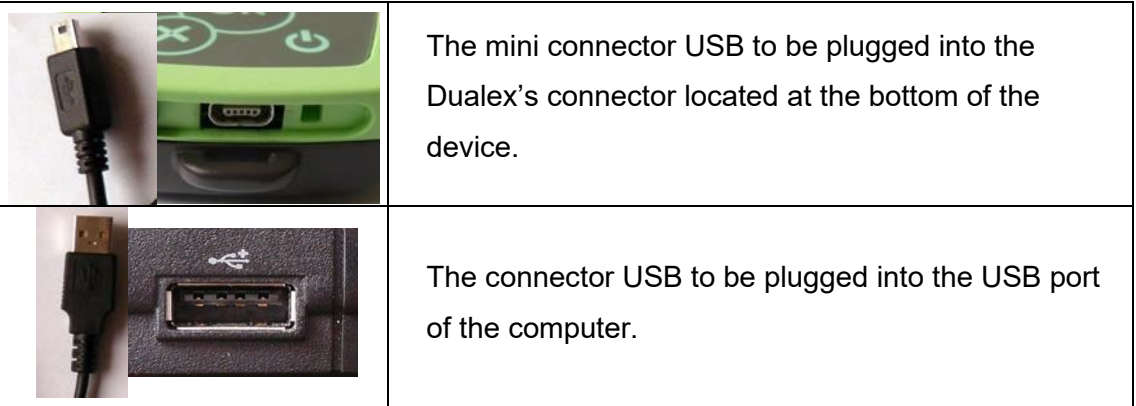

In the main menu, select the sub-menu 'USB' with the buttons  $\Delta$  (top) and  $\nabla$ (bottom), and press the button  $\frac{1}{2}$ .

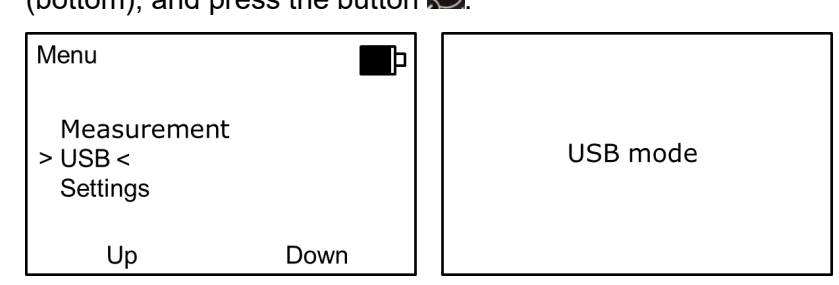

The Dualex behaves then as an USB device.

Use the file browser of your operating system (e.g. Windows Explorer) to transfer the file containing the measurements. In Dualex, one file is created per calendar day of measurement: all the measurements of the day are stored in this file, named « DX yyyymmdd.csv », where « yyyy » represents the year, "mm" the month and « dd » the day. Once you copied the CSV file onto your computer, the data can be analyzed using any data analysis software or application.

Note: When the Dualex Scientific is used in USB mode, no measurement can be realized. To go out of the USB mode, press on  $\mathbb{X}$ . The software returns then to the main menu. Before exiting the USB mode, make sure there are no read/write operations with the device on the computer.

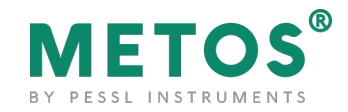

#### <span id="page-12-0"></span>**2.3.2.2. Dualex update**

#### WARNING:

In order to avoid a loss of data, please copy the files from the memory before proceeding to an update. The DUALEX will erase the memory at the end of the process.

The USB has to remain connected throughout the update. If the device is disconnected, the following message will be displayed:

> Please connect The USB cable

Switch on the Dualex<sup>®</sup> with the button  $\mathbf{\Theta}$ .

Connect the cable USB to the mini connector USB. In the main menu of Dualex®, select the sub-menu >USB< with the button  $\Delta$  and  $\nabla$ . Press the button  $\infty$ . The Dualex behaves then as an USB device.

Transfer of the software: Copy the file DUxxx.DX4 (xxx corresponds to the number of the update version) in the memory of your Dualex.

#### WARNING: Do not do anything during the files transfer.

Software set up:

- Leave the USB mode once the file is transferred, by pressing on the button  $\circledast$ .
- Re-start the device by pressing on the button  $\mathbf{C}$ . The updating of the software begins.

The following screens appear:

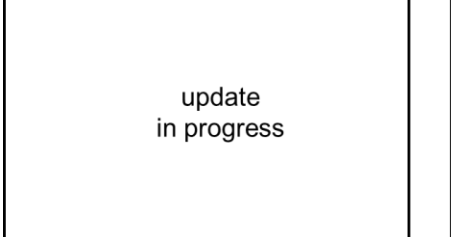

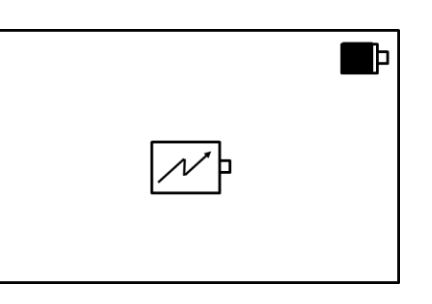

After updating the Dualex device, it is recommended that you Format the internal storage of the Dualex to clear the storage memory for new measurements.

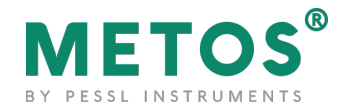

#### <span id="page-13-0"></span>**2.3.3. Submenu 'settings'**

The submenu 'settings' gives access to adjustable parameters:

- 1. GPS: toggles GPS in modes Off, Light or Full.
- 2. Format: formates the flash memory.
- 3. Measurement: allows selecting the acquisition mode for measurements.
- 4. Date & Time: updates date and time.
- 5. Contrast: allows variation of screen contrast.
- 6. Standby: adjusts the time before standby mode.
- 7. Language: allows to change the language of the Dualex.
- 8. About: displays the version of the software and the Dualex serial number.

These parameters are validated by using the button  $\mathbb{S}$  or left as previously by pressing on  $\left(\star\right)$ , the software returns then to the main menu.

#### <span id="page-13-1"></span>**2.3.3.1. GPS**

There are three ways to use the GPS:

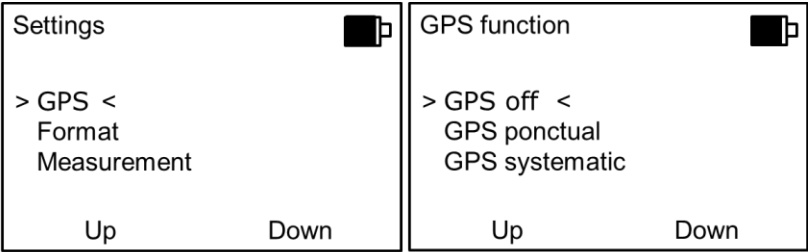

- GPS Off (by default): no GPS data saved.
- GPS punctual: GPS data are saved by pressing a few seconds on the button  $\nabla$ during the measurement.
- GPS systematic: the GPS is active all the time, it saves GPS data for every measurement.

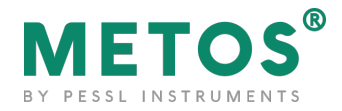

We can adjust the time zone in > Time zone <:

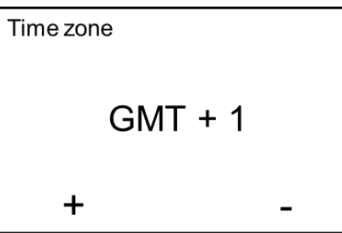

When the GPS is active in punctual or systematic mode, the device begins looking for the GPS with the aim to update the time and the date.

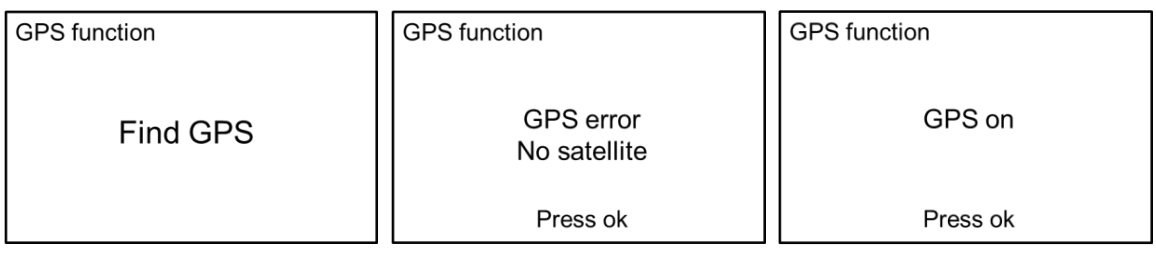

#### <span id="page-14-0"></span>**2.3.3.2. Format**

The setting 'format' deletes all data from the memory of the Dualex.

WARNING: in order to avoid a loss of data, please copy the files from the memory before proceeding to an update. The Dualex Scientific will erase the memory at the end of the process.

To format the memory, press on  $\Delta$ , the screen asks for a confirmation before formatting the memory. Press on the button  $\infty$  (No) or  $\nabla$  (Yes):

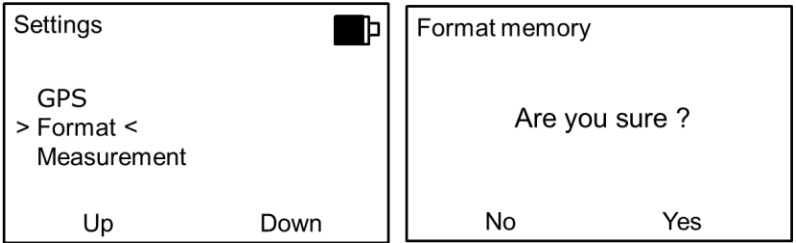

If the buttons  $\Delta$  (No) or  $\alpha$  are selected, the data are left intact and the software returns to the main menu.

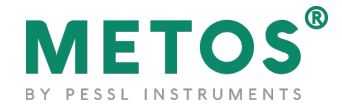

If the button  $\nabla$  (Yes) is pressed, all the data are erased from the memory:

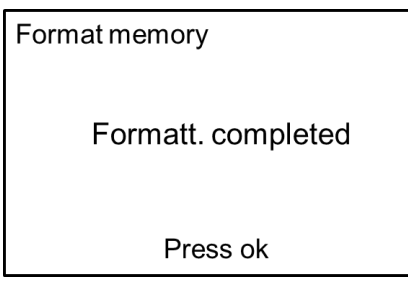

But if an error occurs during the formatting, the screen displays « Error format ». If this error appears, please switch off the device and load the battery. If the problem persists, please contact Pessl Instruments.

Press on the button  $\infty$ , the Dualex returns then to the sub menu 'settings'.

WARNING: The DUALEX uses the format FAT 12. Do not try to format your DUALEX' memory by using the formatting functions offered by your operating system; it could block the memory.

#### <span id="page-15-0"></span>**2.3.3.3. Measurement**

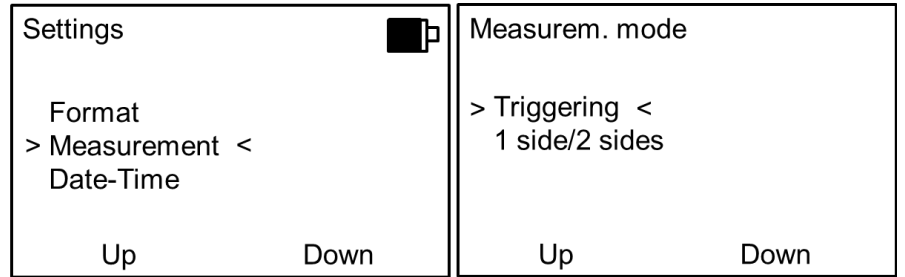

Measurements can be performed by alternative ways:

#### **a) Triggering**

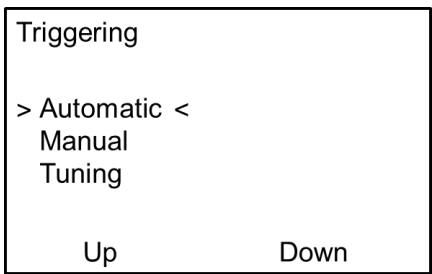

Automatic (by default): at every closure of the clip or a press on the button  $\mathbb{R}$ , a measurement is saved.

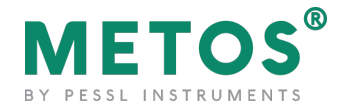

Manual: the recording of the measurement is only made once the button  $\mathbb{S}$  is pressed.

Tuning: this function re-adjusts the parameters to allow the automatic mode, depending on the clip aperture. Use it if automatic mode doesn't work.

#### **b) 1 Side/2 Sides**

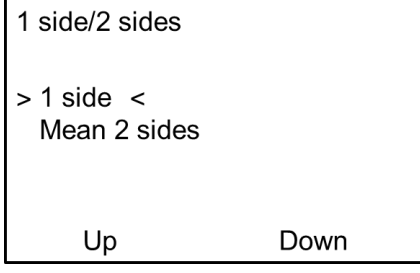

1 Side: at every closure of the clip or a press on the button  $\mathbb{S}$ , a measurement is recorded (following the triggering previously selected). At every measurement, values Chl, Flav, Anth and NBI **of the side** (adaxial **or** abaxial side) are displayed.

Mean 2 Sides: 2 measurements are needed to get values for one leaf (adaxial and abaxial side). Chl = mean of 2 values; Flav = sum of 2 values; Anth = mean of 2 values; NBI = ChI / Flav.

#### <span id="page-16-0"></span>**2.3.3.4. Date & Time**

This setting allows adjusting the date and the time. To change the number, press on the button "+" and to change the next field, press on the button "->", once the date and the time are adjusted, press on  $\bullet$  to save it.

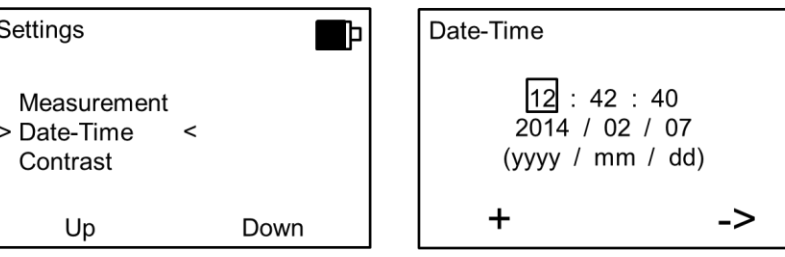

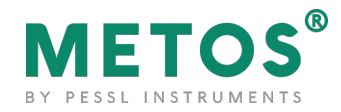

#### <span id="page-17-0"></span>**2.3.3.5. Contrast**

You can adjust the contrast of the screen with the buttons  $\Delta$  and  $\nabla$ . After having adjusted the contrast, return to he main menu by pressing

#### <span id="page-17-1"></span>**2.3.3.6. Standby**

The time before Dualex enters the standby mode can be chosen. It can be adjusted between 1 and 10 minutes; the default setting is 5 minutes.

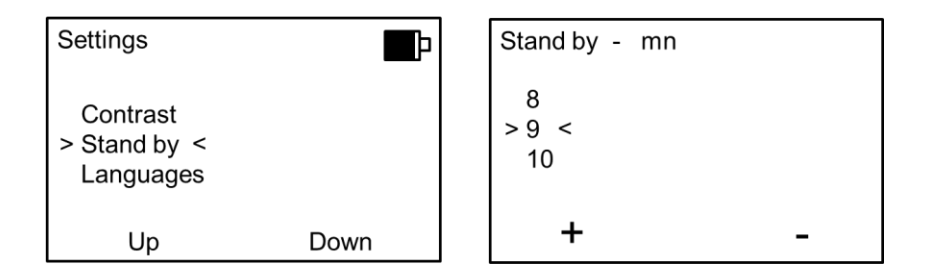

When the Dualex enters the standby mode, all measurements and settings are saved. When you restart the device by a long press on the button  $\bigcirc$ , to measure, a new self-calibration is needed.

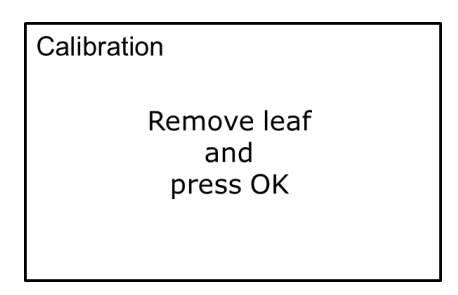

Press on the button  $\left( \infty \right)$ .

The standby function is disabled when you are in USB mode.

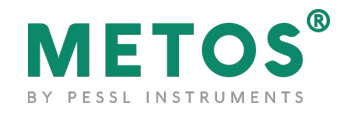

### <span id="page-18-0"></span>**2.3.3.7. Languages**

This mode allows the user to select one of the following languages: French, English, German or Spanish.

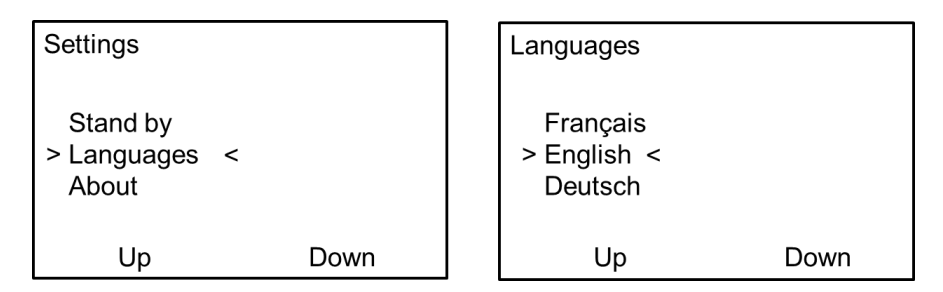

### <span id="page-18-1"></span>**2.3.3.8. About**

The submenu, 'About' displays the version of the software and the serial number of your Dualex.

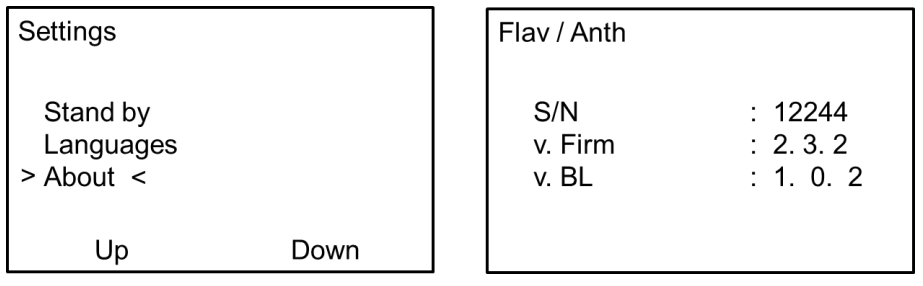

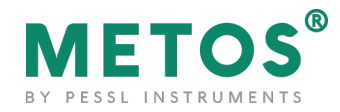

# <span id="page-19-0"></span>**3. Data file**

The data generated by the Dualex have a .csv format. They are thus compatible with any spreadsheet and any operating system.

Some applications (example: MS Excel) automatically try to change the format of the cell value (from decimal number to date format etc.). If you see strange values in Excel, you can open the .csv file with your simple text editor (example: notepad) and you will see correct, original values.

#### A Dualex file opened with Excel:

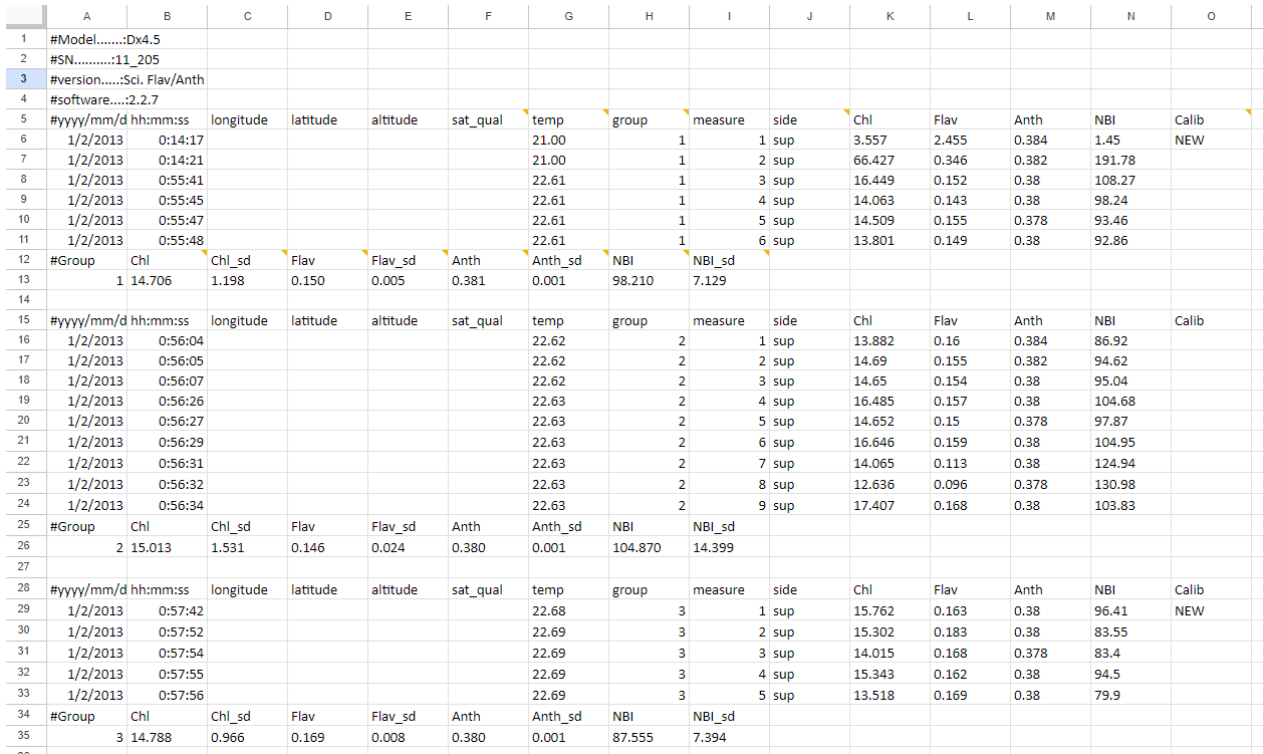

#### **Cell value legend:**

- sat\_qual (F5): Quality of the GPS signal
- temp (G5): LED's temperature
- group (H5): Group rank
- measure (I5): measurement id
- side (J5): Side measured during the reading : adaxial or abaxial ( tagged manually by the user)
- Chl (K5): measured chlorophyll index
- Flav (L5): measured flavonol index
- Anth (M5): measurement of phenolics, anthocyanins content
- NBI (N5): Nitrogen Balance Index
- Calib (O5): 'NEW' tagged when a new self-calibration is done
- Chl (B12): Group Chl mean
- Chl\_sd (C12): Group Chl standard deviation
- Flav (D12): Group Flav mean
- Flav\_sd (E12): Group Flav standard deviation
- Anth (F12): Group Anth mean
- Anth\_sd (G12): Group Anth standard deviation
- NBI (H12): Group NBI mean
- NBI sd (I12): Group NBI standard deviation

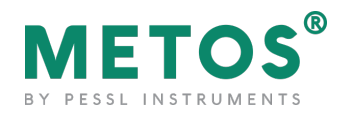

# <span id="page-20-0"></span>**4. Dualex technical specifications**

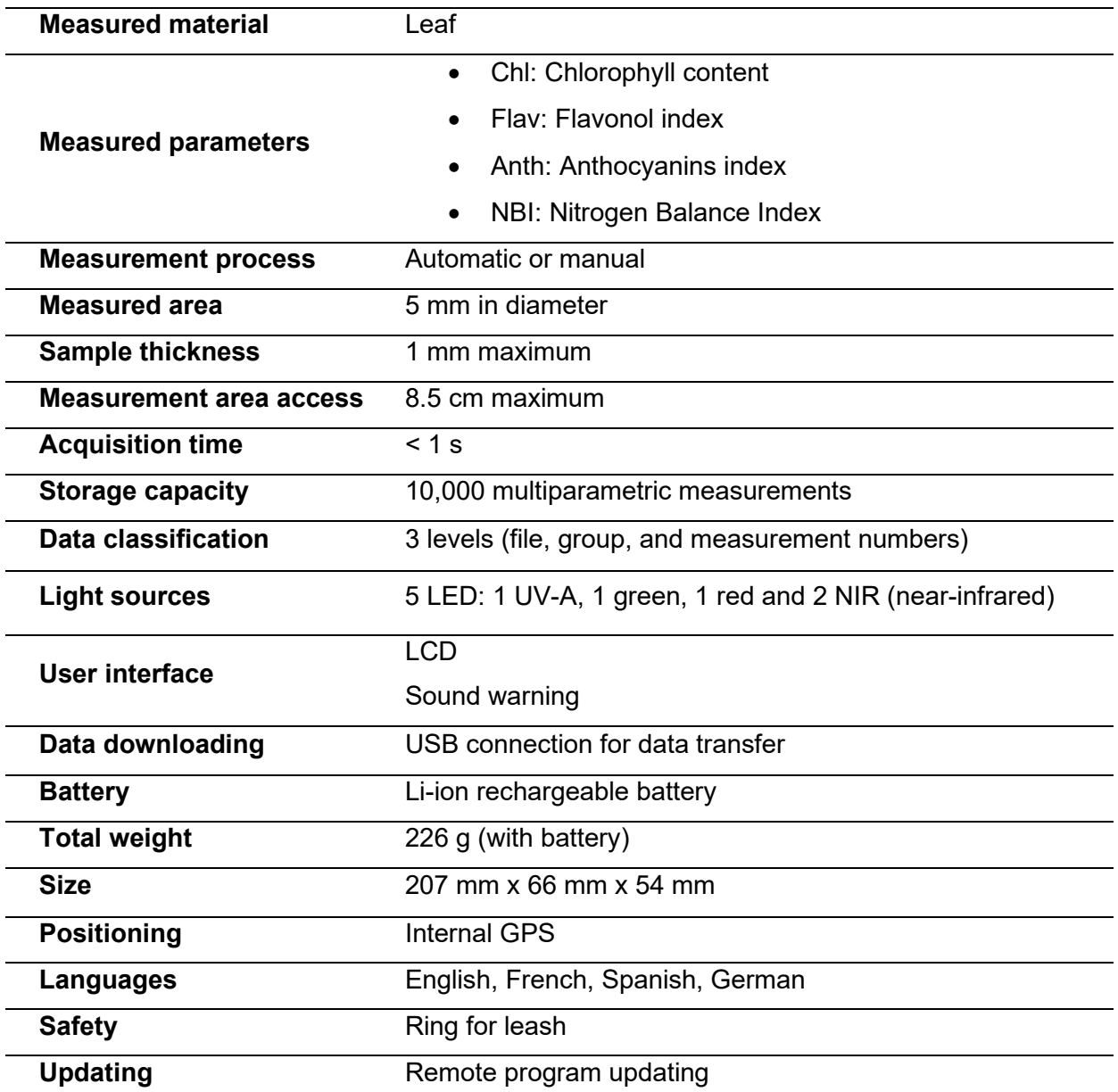

Warning: as Pessl Instruments is continuously improving its products, technical specifications are subject to change without notice.

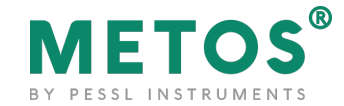

# <span id="page-21-0"></span>**5. Precautions of uses**

### <span id="page-21-1"></span>5.1. Environment of use

The Dualex is adapted to be used in various environmental conditions. The device is resistant to natural humidity of the plant material. In the range of 5°C to 40°C, the temperature is permanently measured.

For optimal results, we recommend comparing values measured at the same temperature. Avoid storing the device in direct sunlight (e.g., inside a car) or in extreme hot or cold conditions. Additionally, prevent direct sunlight exposure on the device during measurements.

### <span id="page-21-2"></span>5.2. Shocks and vibrations

During the use, it is important to avoid shocks as well as intense vibrations.

### <span id="page-21-3"></span>5.3. Storage

When you finish the measurements, please don't forget to switch off the device. Keep the Dualex in a dry (0 - 40°C non condensing), clean and dust free environment.

# <span id="page-21-4"></span>5.4. Cleaning

During every return in the laboratory, the Dualex should be cleaned by using a tissue slightly moistened with a mixture of water and alcohol.

The optical parts of the device must be carefully cleaned by blowing clean and dry air, and then with a cotton swab slightly moistened with ethanol.

### <span id="page-21-5"></span>5.5. Exchange of batteries

20 If the batteries of the Dualex need replacement, please contact Pessl Instruments. The batteries are especially designed for this device. The replacement of batteries by an unsuitable model can seriously damage the unit.

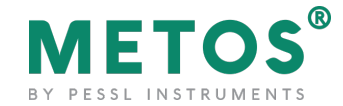

# <span id="page-22-0"></span>**6. Conditions of guarantee**

In the case of a normal use, the Dualex leaf-clip is guaranteed for 1 year (after delivery) against any defect or manufacturing defect.

Any attempt of modification or repair of this product by a non-authorized person renders the guarantee void and invalid.

The Dualex leaf-clip is a data acquisition instrument. Pessl Instruments GmbH is not responsible for any interpretations which could result from measurements realized by the Dualex leaf-clip.

In case of dysfunction, please contact Pessl Instruments GmbH for the return. The device should be sent back to the underneath address:

PESSL INSTRUMENTS GmbH Werksweg 107 8160 Weiz Austria

Tel: +43 31 72 55 21 e-mail: office@metos.at

To benefit from the guarantee, please get in touch with the company Pessl Instruments. The return policy is available on our website: [https://metos.at/en/return-policy/.](https://metos.at/en/return-policy/)

For the whole repair/replacement/return conditions, please read our General terms and conditions, available on our website: [https://metos.at/en/general-terms-and-conditions-of-trade/.](https://metos.at/en/general-terms-and-conditions-of-trade/)

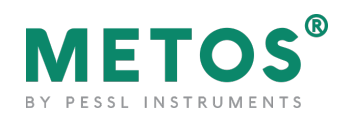

# <span id="page-23-0"></span>**7. FAQ**

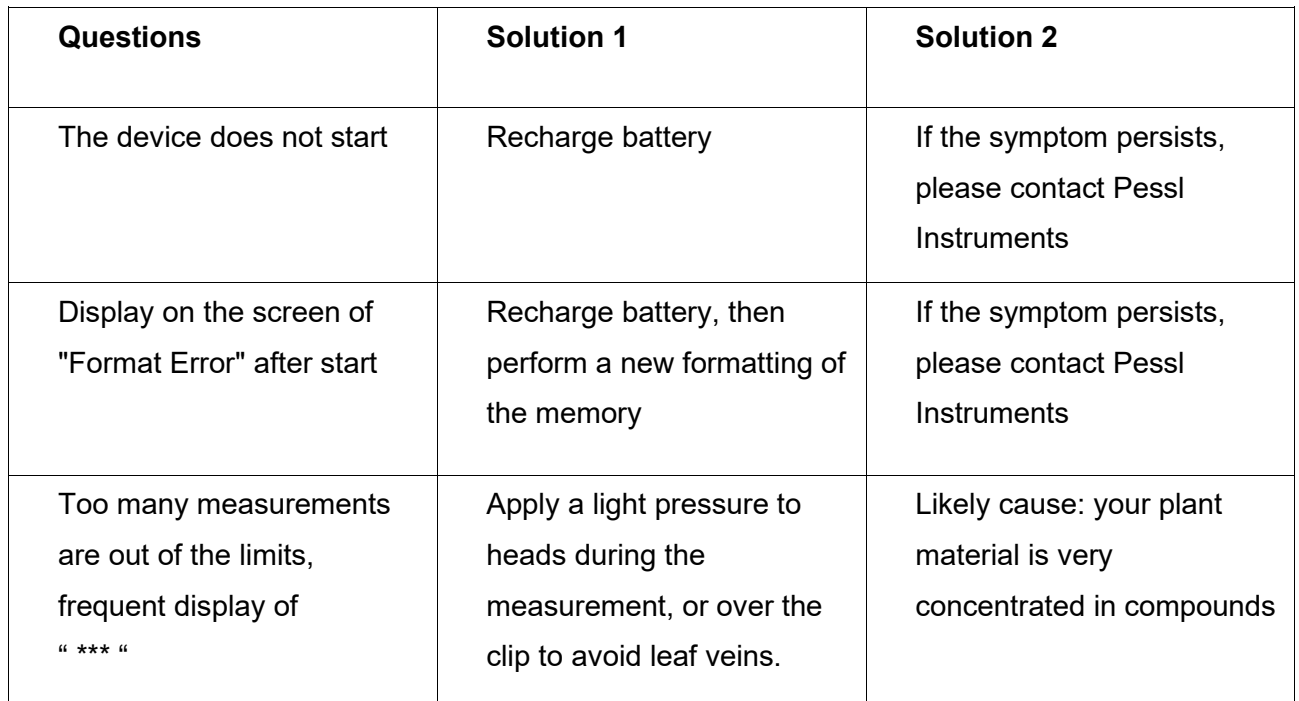